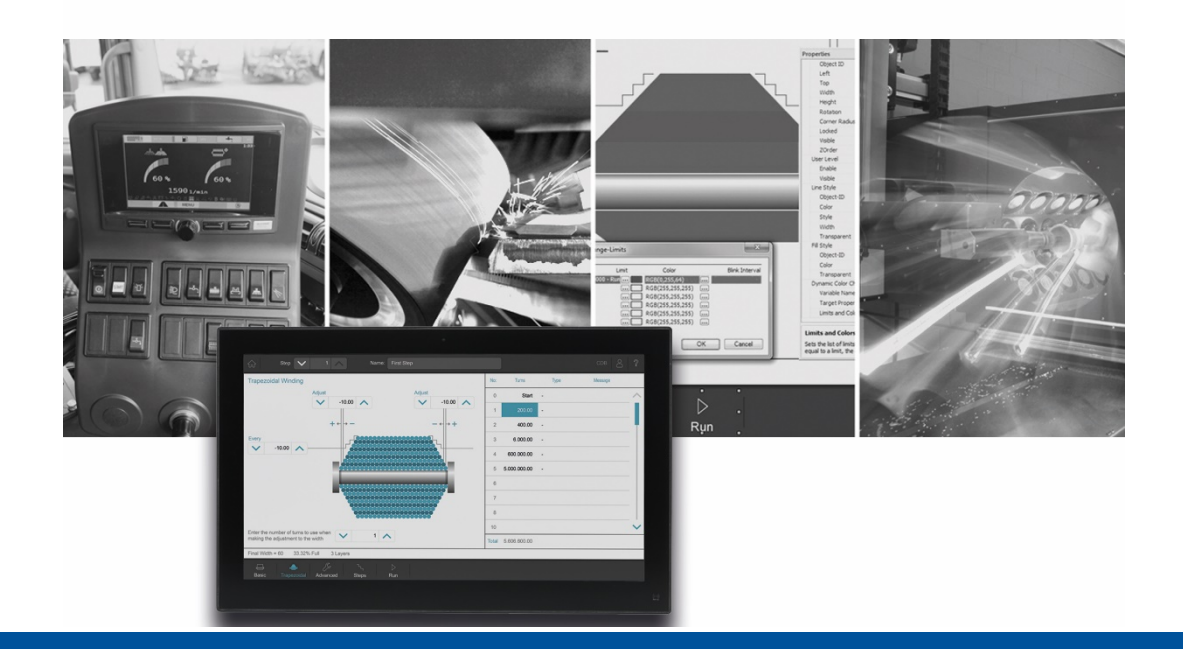

# JetSym

Version update from v. 5.6.3 to v. 5.6.4

We automate your success

Jetter AG Graeterstrasse 2 71642 Ludwigsburg, Germany

Phone: Headquarters +49 7141 2550-0 Sales +49 7141 2550- 531 Technical hotline +49 7141 2550- 444

**E-mail:**

Hotline hotline@jetter Sales sales@jetter

Version 1.00.1

2021-10-12

This document has been compiled by Jetter AG with due diligence based on the state of the art as known to them. Any revisions and technical advancements of our products are not automatically made available in a revised document. Jetter AG shall not be liable for any errors either in form or content, or for any missing updates, as well as for any damage or detriment resulting from such failure.

# Table of contents

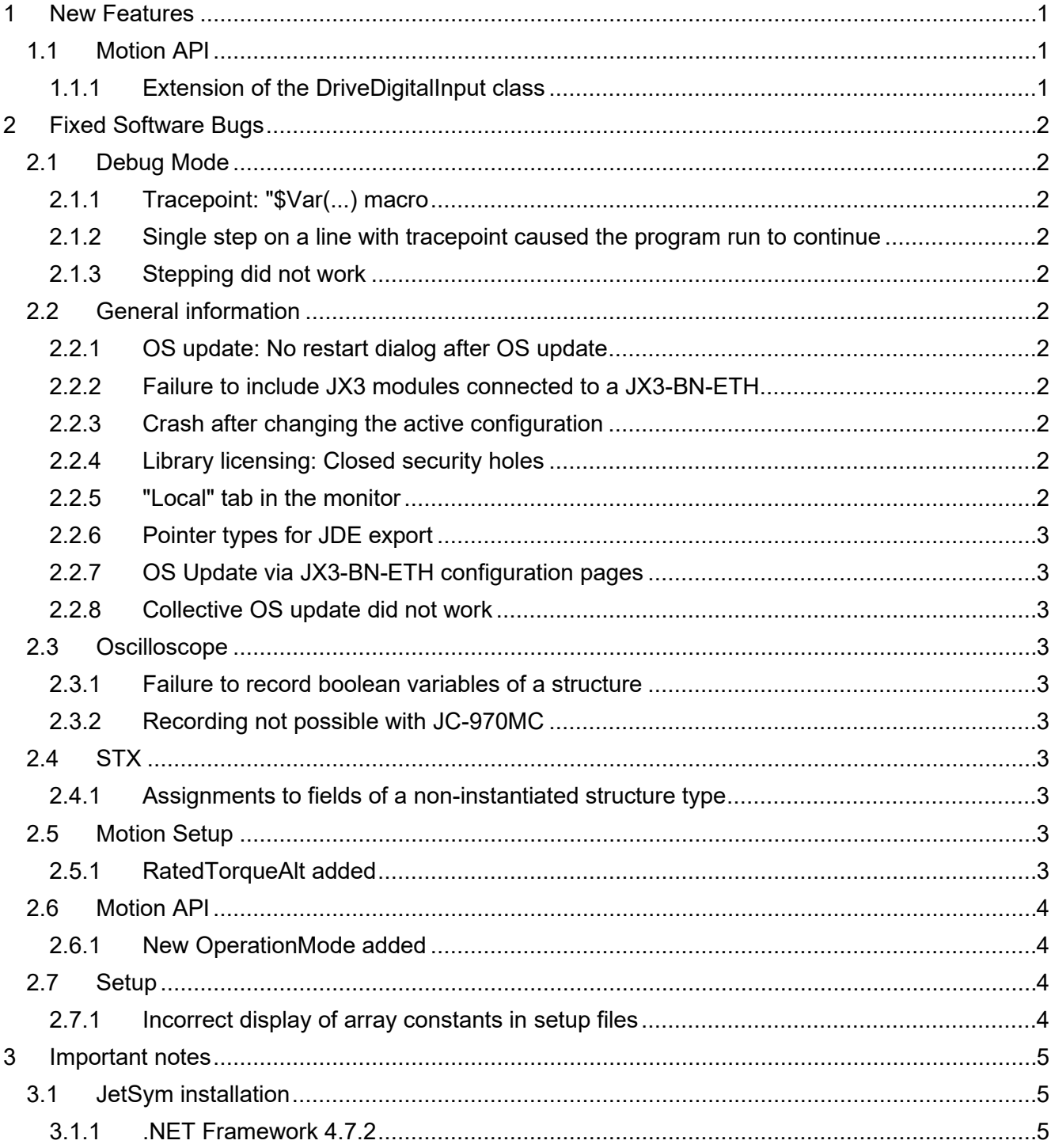

# <span id="page-4-0"></span>**1 New Features**

Below, all features that are new in this version, as well as the enhancements are listed.

### <span id="page-4-1"></span>**1.1 Motion API**

## <span id="page-4-2"></span>**1.1.1 Extension of the DriveDigitalInput class**

Two properties were added to the DriveDigitalInput class which let you query whether TouchProbe input 1 or 2 is active.

# <span id="page-5-0"></span>**2 Fixed Software Bugs**

This chapter describes the software bugs which have been fixed in the new software release. Please also refer to the **Open Issues** page in the online help.

#### <span id="page-5-1"></span>**2.1 Debug Mode**

#### <span id="page-5-2"></span>**2.1.1 Tracepoint: "\$Var(...) macro**

In debug mode, when trying to output a localized string (%VL, %RL) at a tracepoint using the "\$Var(...)" macro, nothing was displayed in place of the string.

#### <span id="page-5-3"></span>**2.1.2 Single step on a line with tracepoint caused the program run to continue**

When debugging, if the next line to be reached by a single step (F10) contained a tracepoint, the program was executed to an existing next breakpoint instead of stopping at the line. The behavior is now correct, but trace messages are now only issued in single-step/debug mode with future operating system versions.

#### <span id="page-5-4"></span>**2.1.3 Stepping did not work**

If an exception occurred in a debug-protected library during Step In/Step Over/Step Out, subsequent breakpoints were ignored.

#### <span id="page-5-5"></span>**2.2 General information**

#### <span id="page-5-6"></span>**2.2.1 OS update: No restart dialog after OS update**

After an OS update via the setup pages of a controller or a module ("Configuration" -> "System commands" -> "Update OS") no restart dialog appeared to select whether the controller should be restarted.

#### <span id="page-5-7"></span>**2.2.2 Failure to include JX3 modules connected to a JX3-BN-ETH**

After importing scanned or existing JX3 modules connected to a JX3-BN-ETH in the hardware scan dialog, only the JX3-BN-ETH was included the hardware configuration. The JX3 modules were missing.

#### <span id="page-5-8"></span>**2.2.3 Crash after changing the active configuration**

After changing the active configuration and then starting the compiler JetSym could crash.

#### <span id="page-5-9"></span>**2.2.4 Library licensing: Closed security holes**

With this version the WIBU runtime version 7.21a is installed which closes the security holes known to WIBU.

#### <span id="page-5-10"></span>**2.2.5 "Local" tab in the monitor**

The variables in the **Local** tab in the Monitor were not always displayed with their current values after switching tabs from **Auto** or **Tasks**.

#### <span id="page-6-0"></span>**2.2.6 Pointer types for JDE export**

During JDE export, pointer types declared by the user are now always written to the JDE file with type **pointer** instead of the type name. This lets you exchange data of such types with JetViewSoft.

#### <span id="page-6-1"></span>**2.2.7 OS Update via JX3-BN-ETH configuration pages**

If an OS update is carried out via the hardware configuration pages ("Configuration" -> "System Commands" -> "Update OS"), now not only the controller, but also the updated system component (e.g. JX3-BN-ETH or Ethernet axes) are restarted.

#### <span id="page-6-2"></span>**2.2.8 Collective OS update did not work**

The collective OS update and display of the current OS version for JX3 modules connected to JX3-BN-EC or JX3-BN-ETH did not work.

#### <span id="page-6-3"></span>**2.3 Oscilloscope**

#### <span id="page-6-4"></span>**2.3.1 Failure to record boolean variables of a structure**

In live mode, boolean variables of a structure could not be recorded if they were localized.

#### <span id="page-6-5"></span>**2.3.2 Recording not possible with JC-970MC**

Recording values of axes connected to JX6-SBI was not possible with a controller JC-970MC. There was an error message or no data was recorded.

#### <span id="page-6-6"></span>**2.4 STX**

#### <span id="page-6-7"></span>**2.4.1 Assignments to fields of a non-instantiated structure type**

Assignments to fields of a non-instantiated structure type were not recognized as programming errors by the compiler. This is now fixed.

type

```
mystruct : struct
                 a : int;
                b : \text{int};
       end_struct;
end_type;
```
task t1 autorun mystruct.a := 6; // not allowed, compiler error is now generated end\_task;

#### <span id="page-6-8"></span>**2.5 Motion Setup**

#### <span id="page-6-9"></span>**2.5.1 RatedTorqueAlt added**

RatedTorqueAlt was added to the motor database, since RatedTorqueAlt is required instead of RatedCurrent for EtherCAT drives (e.g. if a motor is operated with alternative DC link voltage).

## <span id="page-7-0"></span>**2.6 Motion API**

#### <span id="page-7-1"></span>**2.6.1 New OperationMode added**

The missing OperatingMode **GantryFollower** was added to Motion API 1x. and 2.x.

#### <span id="page-7-2"></span>**2.7 Setup**

#### <span id="page-7-3"></span>**2.7.1 Incorrect display of array constants in setup files**

In setup files, array constants were displayed incorrectly if the controller of the configuration requested **big endian** as byte order.

# <span id="page-8-0"></span>**3 Important notes**

# <span id="page-8-1"></span>**3.1 JetSym installation**

The JetSym installer must be started with administrator rights to be able to license JetSym during the installation process.

# <span id="page-8-2"></span>**3.1.1 .NET Framework 4.7.2**

This version of JetSym requires .NET Framework 4.7.2.